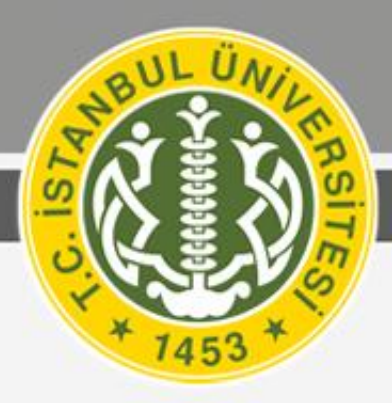

# Istanbul Üniversitesi Lisansüstü Programlar İçin Online Başvuru ve Kayıt Kılavuzu

## 2011-2012 Bahar Yarıyılı

on of the cont

www.istanbul.edu.tr

Zernel Jerry

#### Sevgili Adaylar

2011–2012 eğitim-öğretim yılı Bahar yarıyılında Üniversitemiz Sosyal Bilimler Enstitüsü, Fen Bilimleri Enstitüsü, Sağlık Bilimleri Enstitüsü, Deniz Bilimleri ve İşletmeciliği Enstitüsü ile İşletme Fak. İşletme İktisadı Enstitüsünde lisansüstü eğitim görmek üzere yapacağınız başvurular online olarak, bu kılavuzda belirtilen esaslara göre yapılacaktır.

Online başvuru ve kayıt işlemlerinin hatasız ve süratle gerçekleşmesi için bu kılavuzu dikkatle inceleyerek istenilenleri eksiksiz yapmanız gerekmektedir.

Üniversitemizde lisansüstü eğitim görme tercihinizden dolayı sizleri kutluyor, başarılarınızın devamını diliyoruz.

İSTANBUL ÜNİVERSİTESİ REKTÖRLÜĞÜ

#### **I. ONLINE BAŞVURU İŞLEMLERİ**

Lisansüstü programlara online başvuru işlemleri;

Sosyal Bilimler Enstitüsü, Fen Bilimleri Enstitüsü, Sağlık Bilimleri Enstitüsü, Deniz Bilimleri ve İşletmeciliği Enstitüsü için **02-06 Ocak 2012** tarihleri arasında,

İşletme Fak. İşletme İktisadı Enstitüsü için **02-13 Ocak 2012** tarihleri arasında,

24 saat kesintisiz olarak internet üzerinden yapılacaktır.

**Sosyal Bilimler Enstitüsü, Fen Bilimleri Enstitüsü, Sağlık Bilimleri Enstitüsü, Deniz Bilimleri ve İşletmeciliği Enstitüsü için 06 Ocak 2012 Cuma günü saat 16:30'a kadar,**

**İşletme Fak. İşletme İktisadı Enstitüsü için 13 Ocak 2012 Cuma günü saat 16:30'a kadar, online başvuru işlemini yapmayan ve başvuru belgelerini ilgili enstitüye teslim etmeyenler başvuru hakkından vazgeçmiş sayılacaktır.**

Online olarak (internet üzerinden) başvurusunu tamamlayan adaylar;

Sosyal Bilimler Enstitüsü, Fen Bilimleri Enstitüsü, Sağlık Bilimleri Enstitüsü, Deniz Bilimleri ve İşletmeciliği Enstitüsü için başvuru tarihleri olan **02-06 Ocak 2012** tarihleri arasında (mesai saatleri içinde),

İşletme Fak. İşletme İktisadı Enstitüsü için başvuru tarihleri olan **02-13 Ocak 2012** tarihleri arasında (mesai saatleri içinde),

başvuru belgelerini ilgili enstitünün öğrenci bürosu görevlilerine **şahsen** teslim etmeleri ve mutlaka başvuru kabul işlemini yaptırmaları gerekmektedir.

Başvuru kabul işlemini tamamlayan adaylar, lisansüstü programlardan tercih işlemi gerçekleştirebilecektir. Başvuru kabul işlemini yaptırmayan adayların başvuruları değerlendirmeye alınmayacaktır.

**Posta yoluyla gönderilen başvuru belgeleri değerlendirmeye alınmayacaktır.**

#### **II. ONLINE BAŞVURU ÖNCESİ YAPILMASI GEREKEN İŞLEMLER**

Aşağıdaki linklerden; kontenjanlara, başvuru koşullarına ve değerlendirme ölçütlerine ilişkin bilgileri dikkatle okuyunuz.

- **Kontenjanlar**
	- [Deniz Bilimleri ve İşletmeciliği Enstitüsü](DenizBilimleriEns_kont.pdf)
	- [Fen Bilimleri Enstitüsü](FenBilimleriEns_kont.pdf)
	- [Sağlık Bilimleri Enstitüsü](SaglikBilimleriEns_kont.pdf)
	- [Sosyal Bilimler Enstitüsü](SosyalBilimlerEns_kont.pdf)
	- [İşletme Fak. İşletme İktisadı Enstitüsü](isletmeiktisadi_kont.pdf)
- **Başvuru Koşulları**
	- **1.** [Mezuniyet Koşulu](mezuniyet_kosulu.pdf)
	- **2.** [ALES Koşulu](ALES_kosulu.pdf)
	- **3.** [Yabancı Dil Koşulu](yabancidil_kosulu.pdf)
	- **4.** [Yatay Geçiş Başvuru Koşulu](yataygeciskosulu.pdf)
- **Değerlendirme Ölçütleri** 
	- [Yüksek Lisans Değerlendirme Ölçütleri](ylisansdegerlendirme.pdf)
	- [Tezsiz Yüksek Lisans Değerlendirme Ölçütleri](tezsizdegerlendirme.pdf)
	- [Doktora Değerlendirme Ölçütleri](doktoradegerlendirme.pdf)

Sosyal Bilimler Enstitüsü, Fen Bilimleri Enstitüsü, Sağlık Bilimleri Enstitüsü, Deniz Bilimleri ve İşletmeciliği Enstitüsüne Başvuru için T.C.Halk Bankası Beyazıt Şubesi TR54 0001 2009 8200 0006 2002 22 nolu hesaba 100,00-TL yatırılması gerekmektedir. Banka dekontunda adayın adı, soyadı, başvuru yapılan enstitünün adı ve enstitü başvuru bedeli ibaresi yer alacaktır.

İşletme Fak. İşletme İktisadı Enstitüsüne Başvuru için T.C. Ziraat Bankası Beyazıt Şubesi TR27 0001 0006 0644 7822 8550 49 nolu hesaba 30,00-TL yatırılması gerekmektedir. Banka dekontunda adayın adı, soyadı, başvuru yapılan enstitünün adı ve enstitü başvuru bedeli ibaresi yer alacaktır.

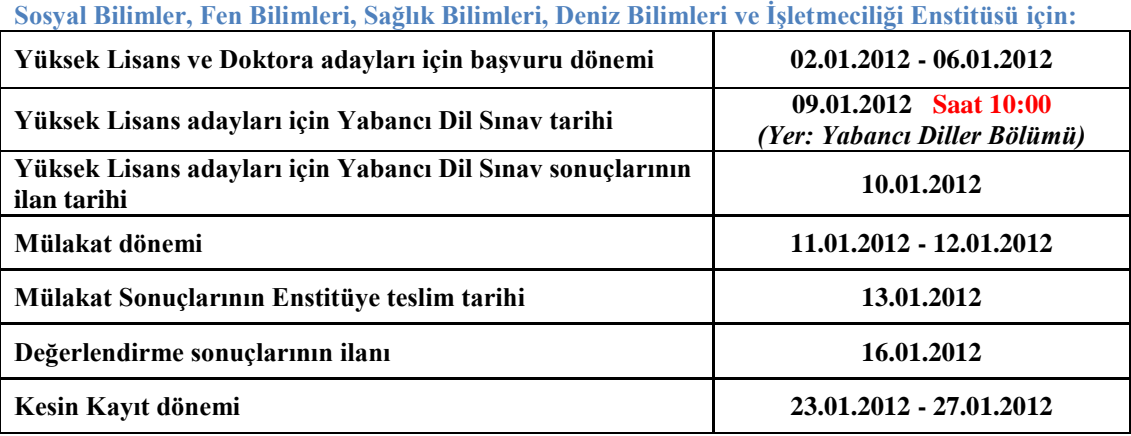

**Başvuru, Sınav, Mülakat ve Kesin Kayıt Tarihleri:**

#### **İşletme Fak. İşletme İktisadı Enstitüsü için:**

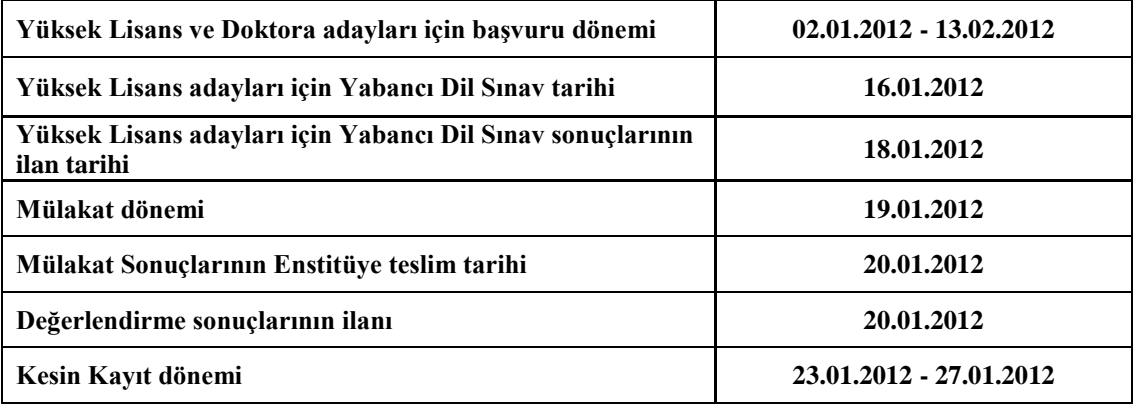

#### **III. ONLİNE BAŞVURU YAPILMAYACAK LİSANSÜSTÜ PROGRAMLAR**

Yatay geçiş için başvuracak adaylar online başvuru yapmadan, gerekli belgeler ile birlikte başvurmak istedikleri programın bağlı bulunduğu Enstitüye giderek şahsen başvurularını gerçekleştireceklerdir.

Yatay geçiş için başvuracak adaylar gerekli belgeleri ilgili Enstitü Müdürlüğünden öğrenecektir.

#### **IV. ONLINE BAŞVURU İŞLEMLERİ**

İnternet tarayıcısı kullanılarak **[http://www.istanbul.edu.tr](http://www.istanbul.edu.tr/) adresinde Duyurular ve Öğrenci İşleri Daire Başkanlığı sayfasında yer alan Lisansüstü Program Başvuruları sayfasına**  girilecektir. Bu sayfaya enstitü müdürlüklerinin web sayfaları üzerinden de erişilebilecektir. (Online Başvuru Sayfası İçin **[Tıklayınız](http://nokta.istanbul.edu.tr/NIU/NoktaNewDesign.aspx)**.)

Bu linke tıklandığında karşınıza gelecek ekran aşağıya çıkartılmıştır;

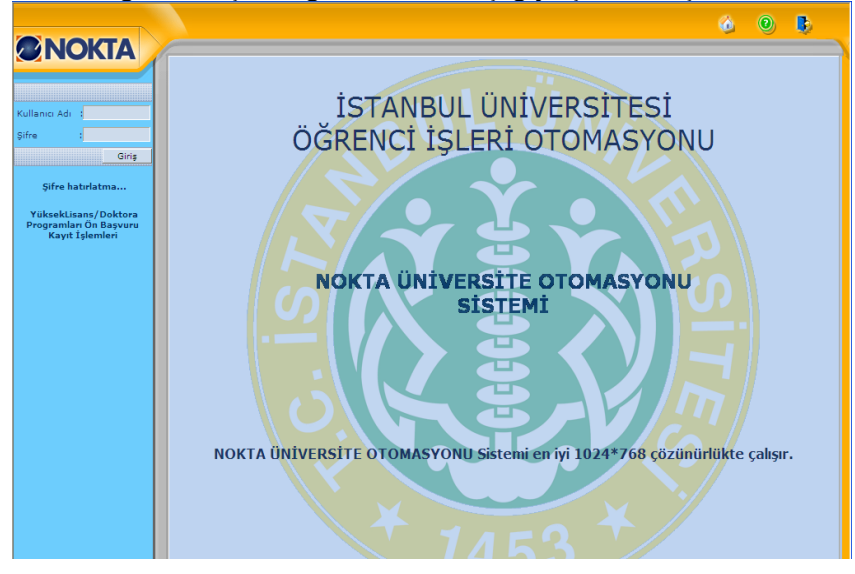

#### **1. Adım (Sisteme Giriş)**

Bu bölümden **Yüksek Lisans / Doktora Programları Ön Başvuru Kayıt İşlemleri** linkini kullanarak sisteme giriş yaparak işlemlerinize başlayabilirsiniz.

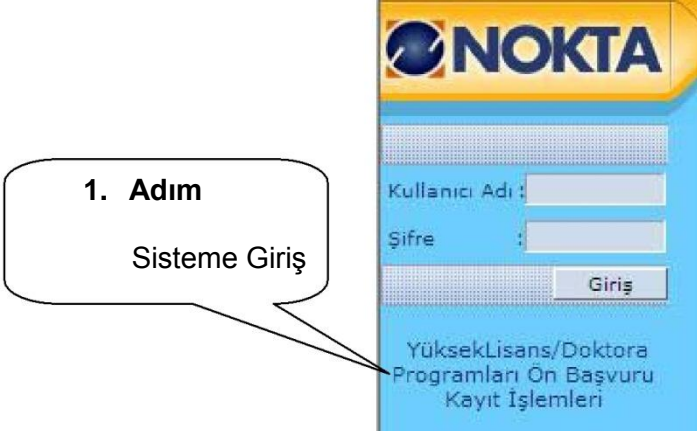

**Yüksek Lisans / Doktora Programları Ön Başvuru Kayıt İşlemleri** linkini tıkladığınızda karşınıza aşağıdaki ekran gelecektir.

Bu ekranda başvurularla ilgili olarak dikkat etmeniz gereken bilgiler bulunacaktır. Bu bilgileri not ettikten sonra Devam sekmesine tıklayarak başvuru işleminize devam edebilirsiniz.

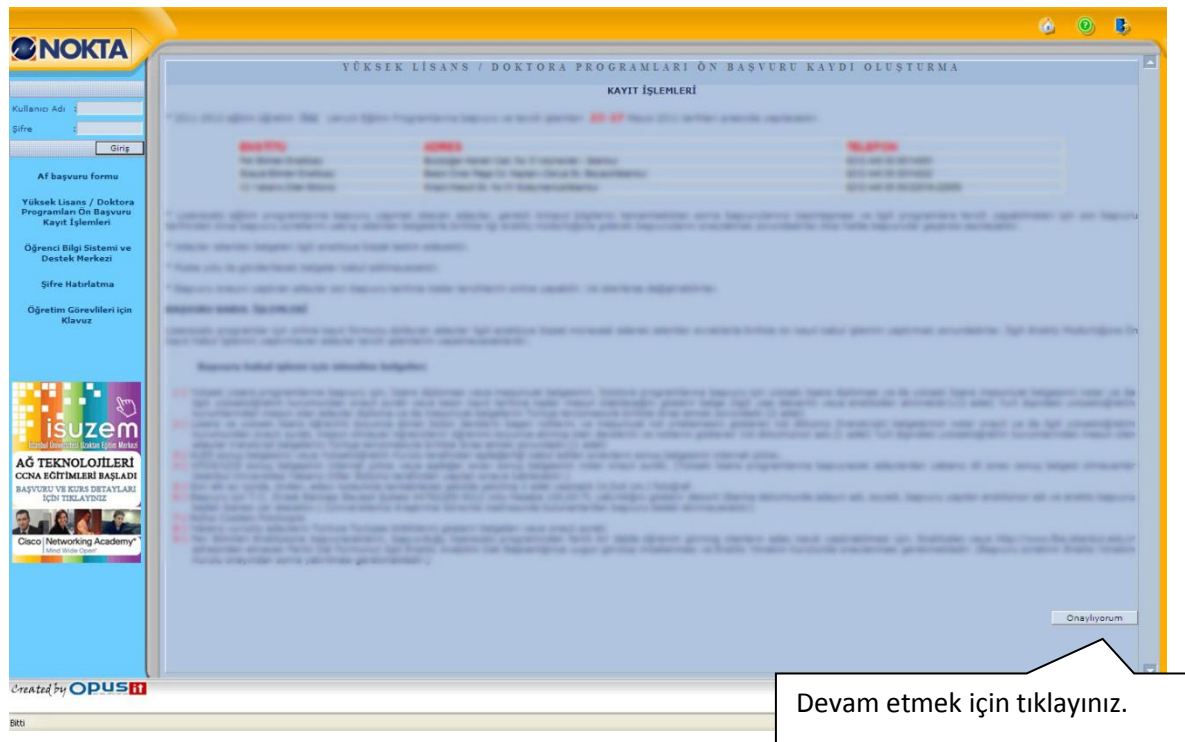

#### **2. Adım (Kimlik ve İletişim Bilgilerini Giriş)**

#### **A- TÜRK UYRUKLU ÖĞRENCİLER İÇİN BAŞVURU**

T.C. kimlik numarası olanlar bu alandan giriş yapacaklardır.

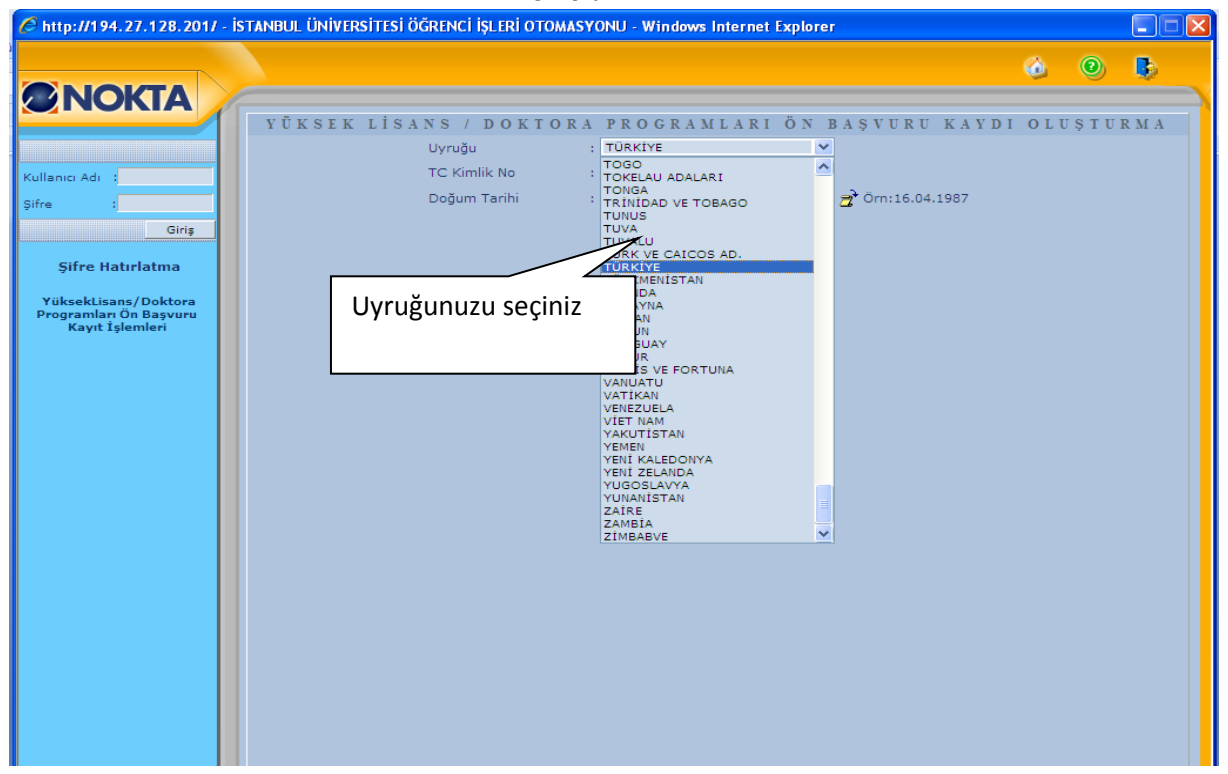

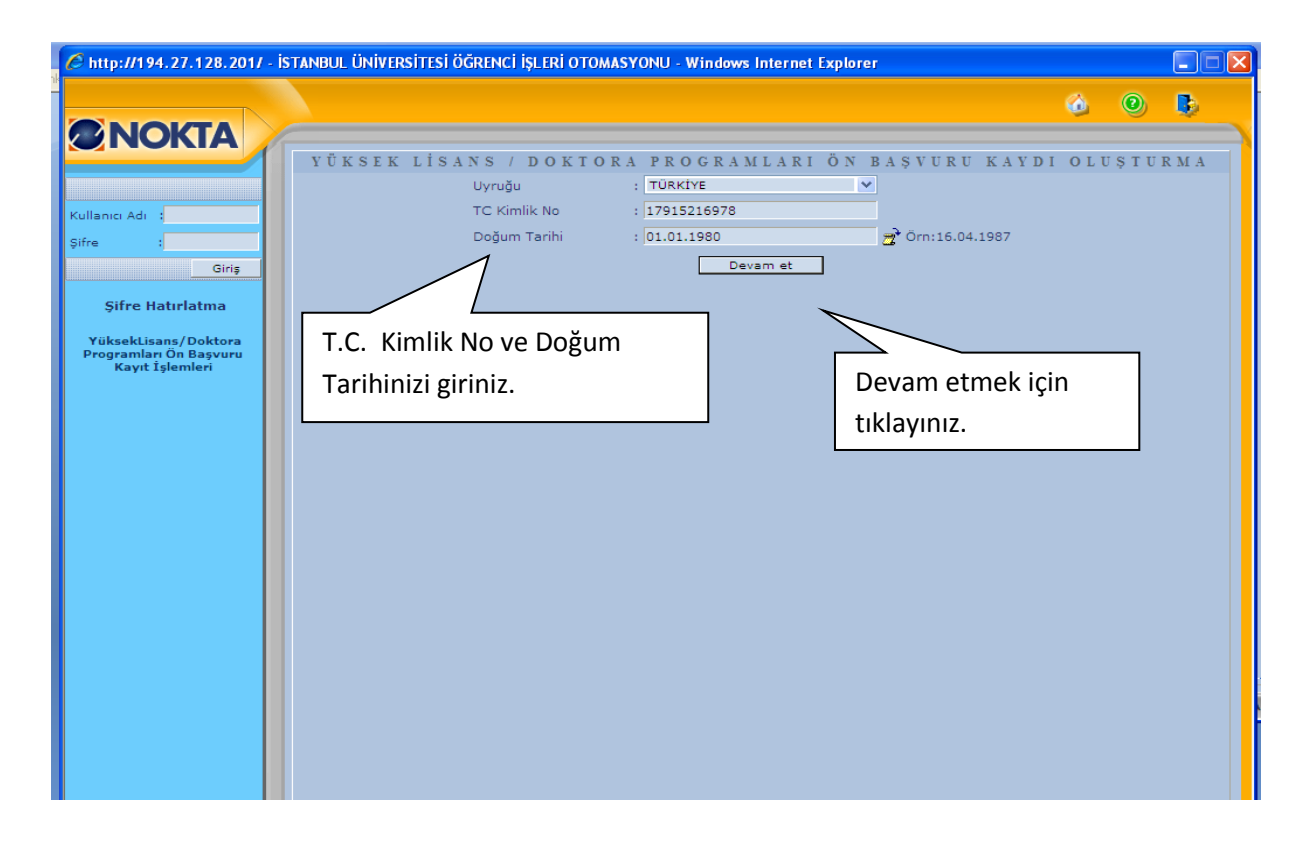

**\* Türk uyruklu öğrenciler T.C. kimlik numaralarını ve doğum tarihlerini sisteme girdikten sonra diğer nüfus bilgileri MERNİS sorgulama sisteminden otomatik olarak gelecektir.**

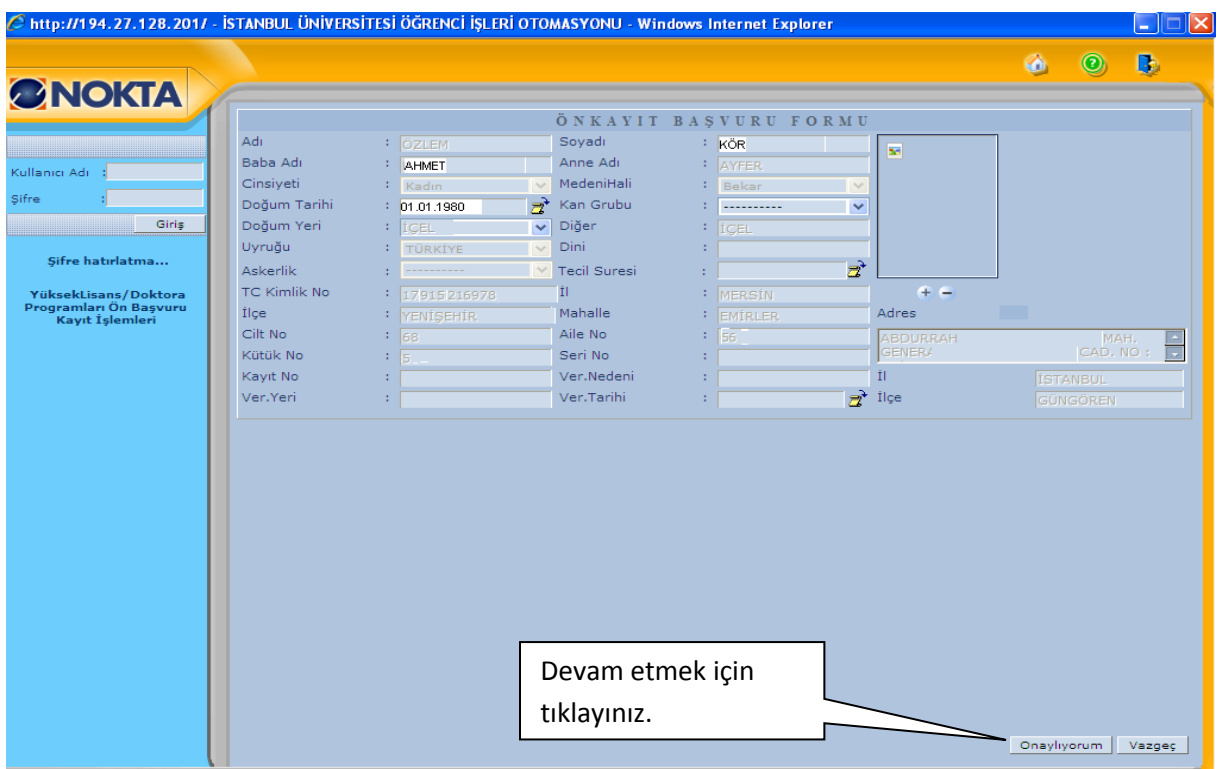

\*Bilgilerin doğru olduğunu kontrol ediniz.

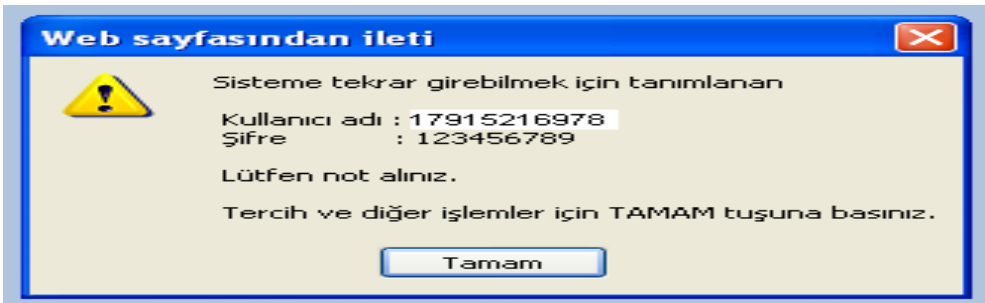

#### **\*Sisteme tekrar giriş yapabilmek ve bilgileriniz güncelleyebilmek için kullanıcı adı ve şifrenizi not etmeniz gerekmektedir.**

TAMAM butonunu tıkladığınızda karşınıza tercih işlemi alanı ekranı gelecektir.

Burada yer alan bilgilerin eksiksiz, tam ve doğru olarak girilmesi yapacağınız lisansüstü tercihler için büyük önem taşımaktadır.

#### **B- YABANCI UYRUKLU ÖĞRENCİLER İÇİN BAŞVURU**

#### **1.Adım**

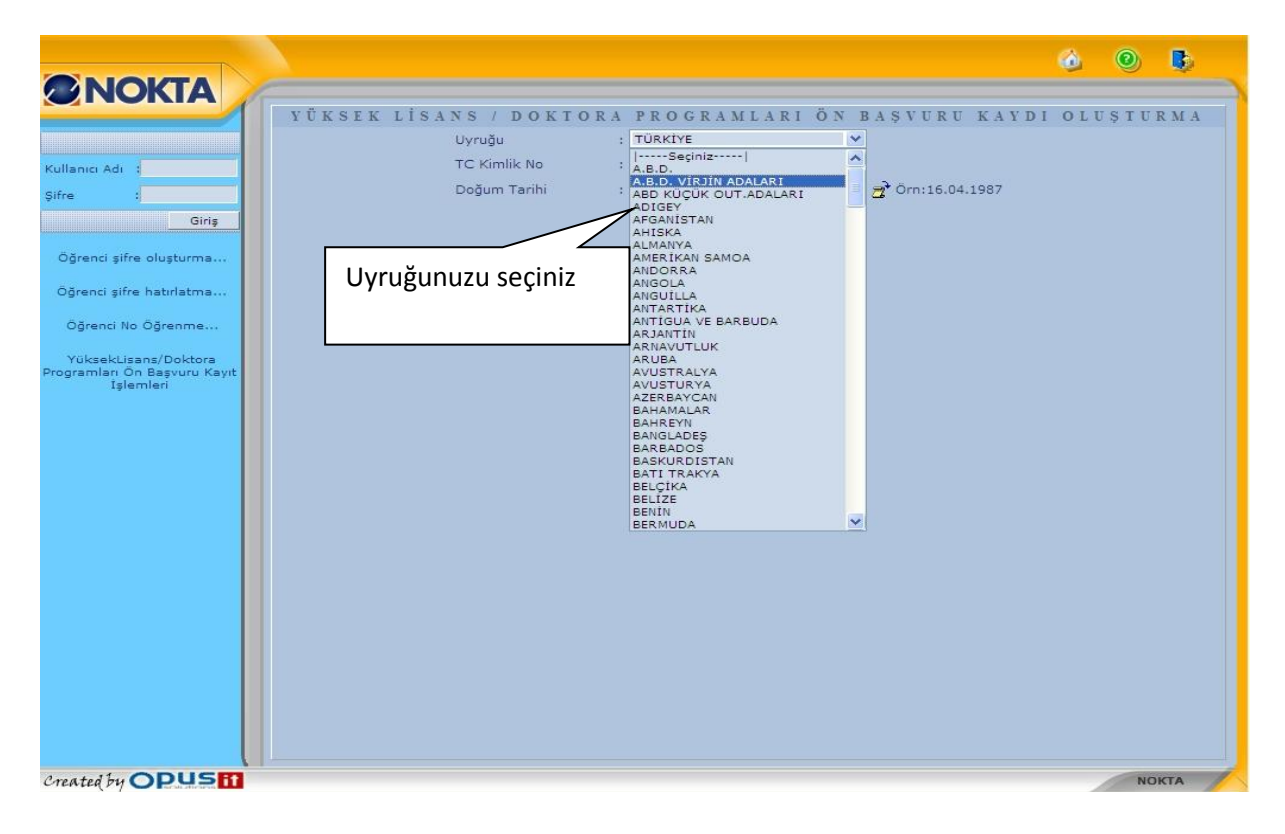

#### **2.Adım**

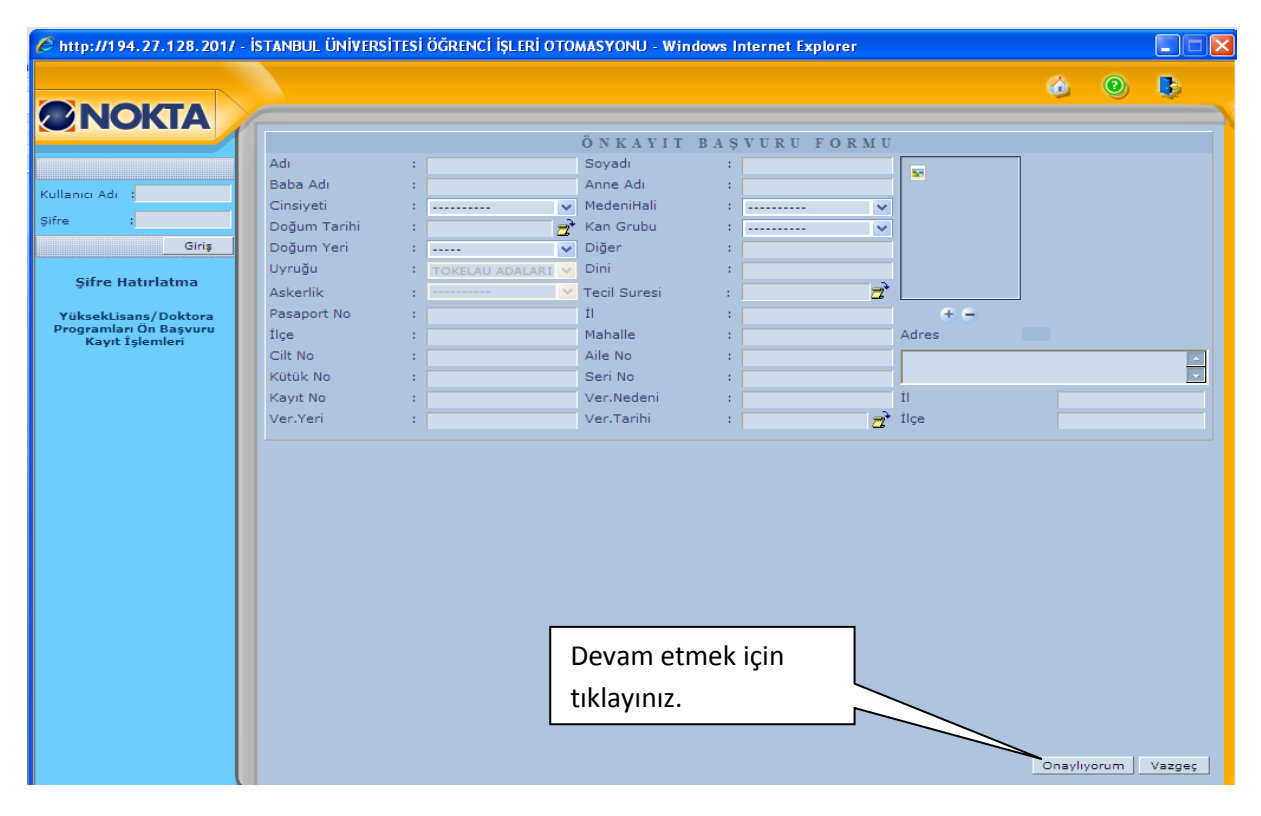

**Uyruk bilgisini girdikten sonra açılacak ekrana yabancı uyruklu öğrenciler bilgilerini kendileri gireceklerdir.**

#### **3. Eğitim**

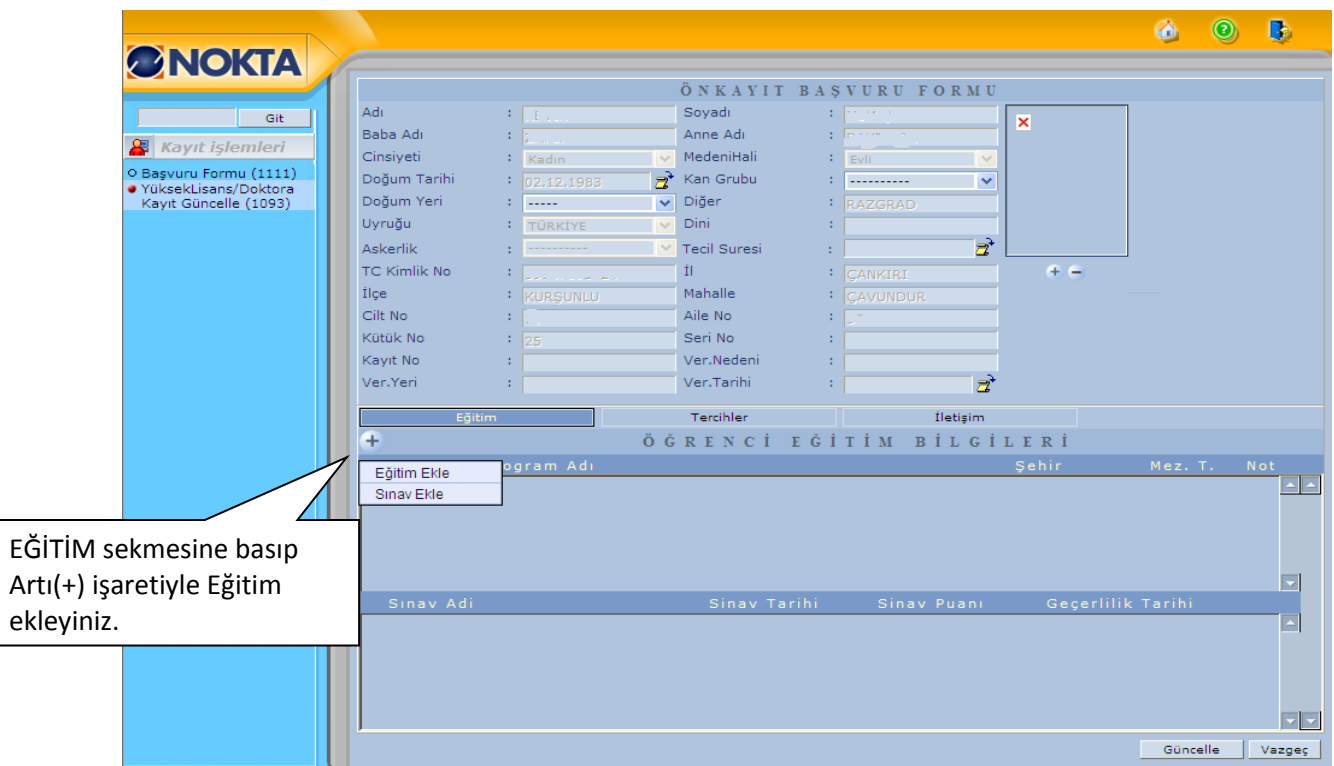

Eğitim Bilgilerini eklemek için Eğitim sekmesinde (+) butonunda bulunan Eğitim Ekle Linki tıklanarak eğitim bilgileri girilmelidir. Yüksek lisans mezunu olarak lisansüstü (doktora) programa başvurmak isteyenler lisans mezuniyet bilgileri ile yüksek lisans diploma bilgilerini doldurmak zorundadırlar.

#### **Eğitim Ekle**

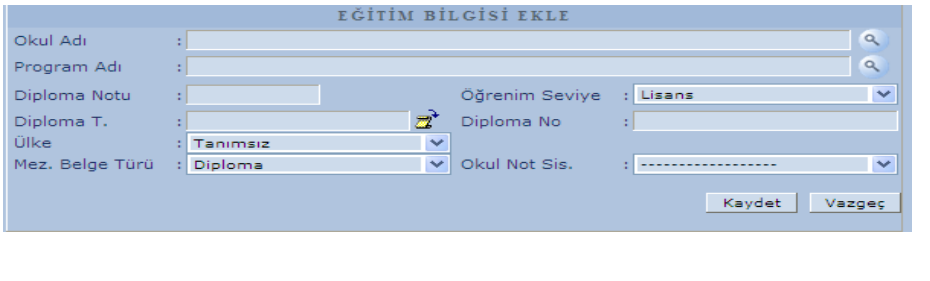

Mezuniyet ortalaması 100'lük sisteme göre girilecektir. (Örneğin; 85,70) Adayların notlarının 4'lük sistemden 100'lük sisteme çeviriminde İstanbul Üniversitesi Not Dönüşüm Tablosu dikkate alınacaktır.

#### İSTANBUL ÜNİVERSİTESİ [4'lük Sistemdeki Notların 100'lük Sistemdeki Karşılıkları](dortluk_sistem_yuzluk_karsiligi.pdf)

#### **Sınav Ekle**

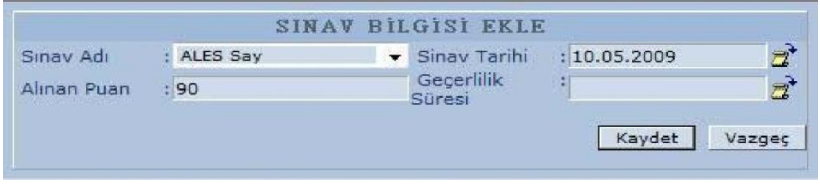

Adayların girdikleri sınavlara ilişkin notlar Eğitim sekmesinden (+) butonuna basılarak eklenir. Sınavın adı seçilir, puan ve tarihi girilir.

**Eğitim bilgileri girilmeden Tercihler Bölümüne geçilemeyecektir, lütfen eğitim bilgilerini eksiksiz ve doğru bir şekilde sisteme giriniz.**

#### **4. Tercihler**

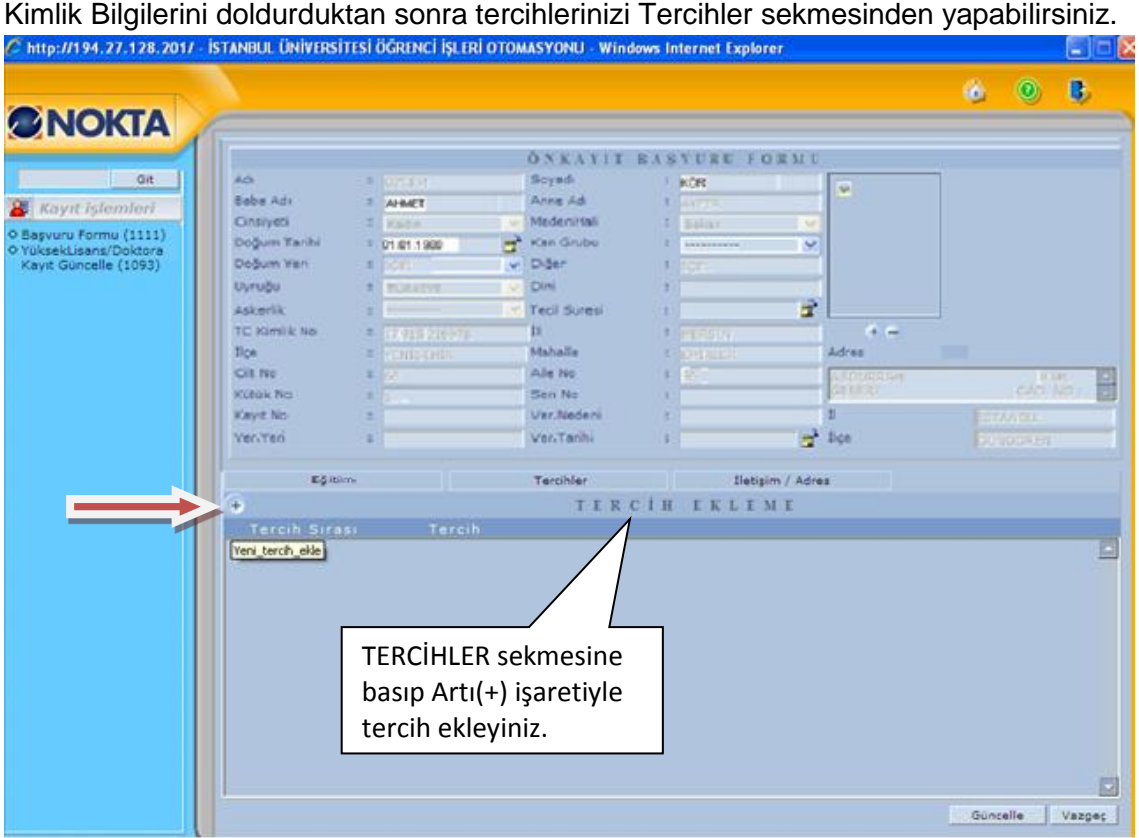

Açılan tercih ekleme ekranından lisansüstü seviyeyi, tercih yapılmak istenen Enstitüyü seçip arama yapılarak tercih yapılır.

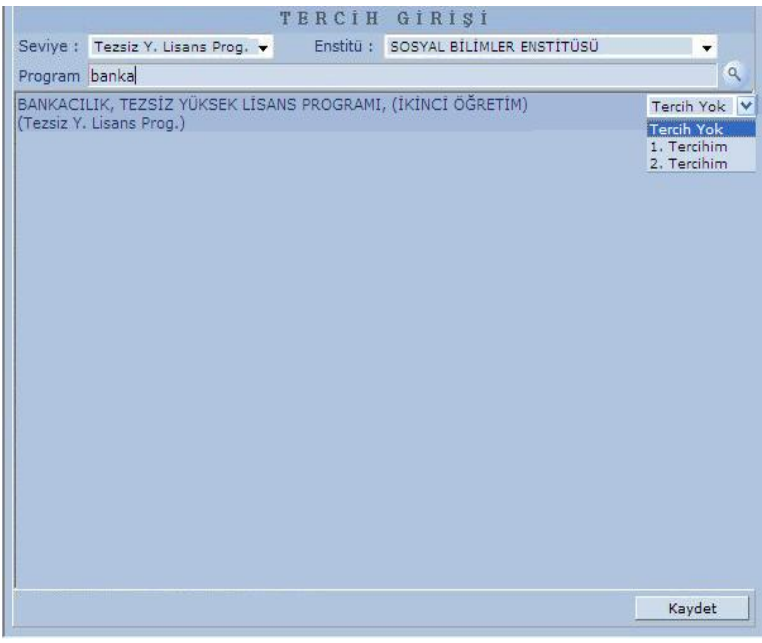

#### **5. İletişim / Adres**

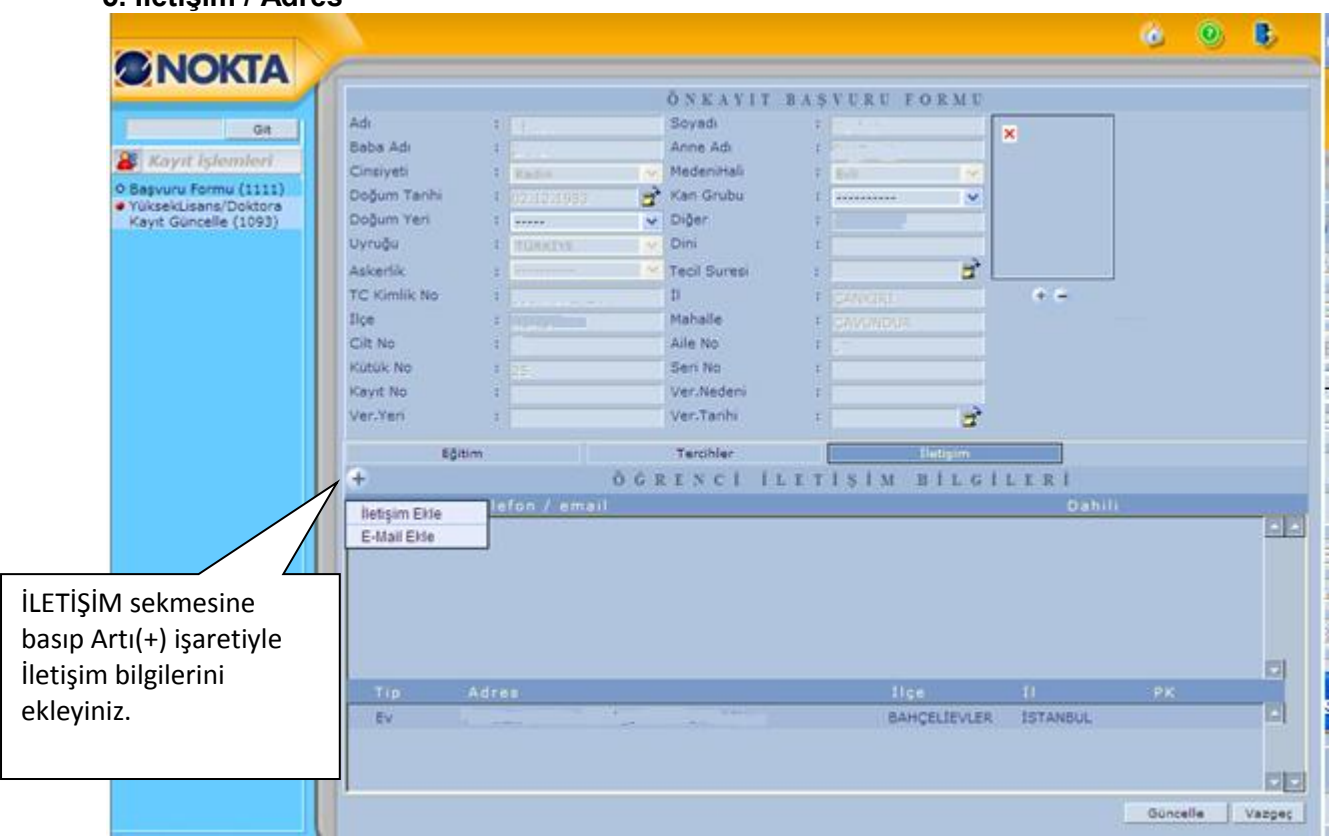

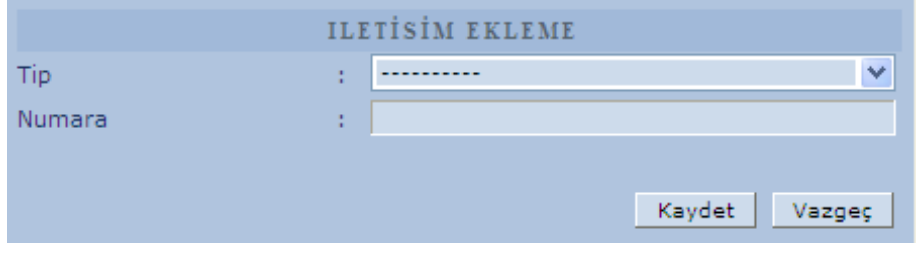

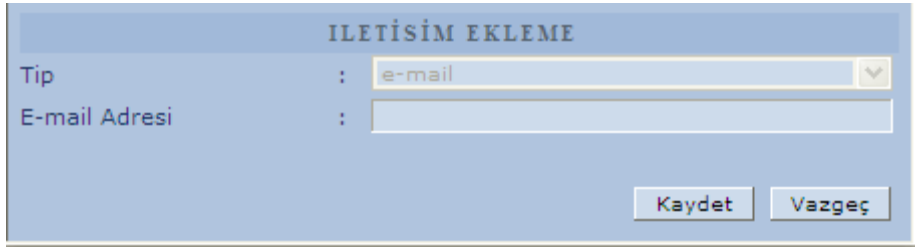

Adres ve İletişim Bilgileri girişi için İletişim / Adres sekmesinden (+) butonunda bulunan İletişim ve elektronik posta bilgileri girilmelidir.

#### **B- YABANCI UYRUKLU ÖĞRENCİLER İÇİN BAŞVURU**

#### **7. Pasaport / Vize**

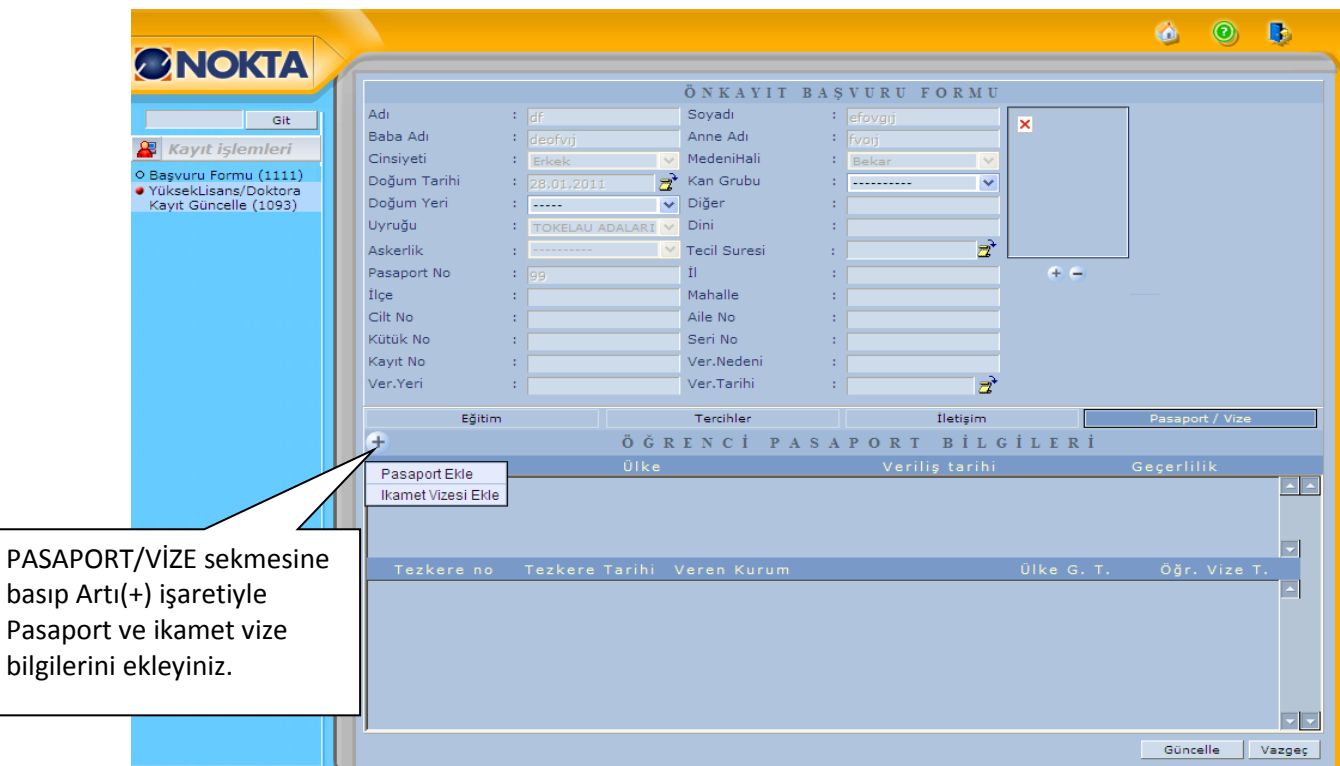

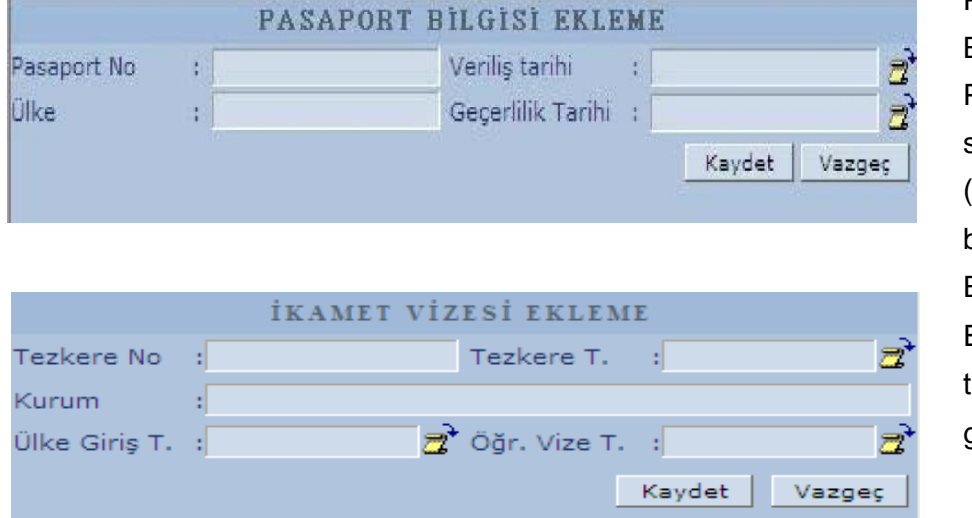

Pasaport ve Vize Bilgileri girişi için Pasaport / Vize sekmesinden (+) butonunda bulunan Pasaport Ekle / İkamet Vizesi Ekle Linkleri tıklanarak bilgiler girilmelidir.

Gerekli düzenlemeleri yaparak bilgilerinizi güncelleştirilebilirsiniz.

#### **BAŞVURU KABUL İŞLEMLERİ**

Lisansüstü programlar için online başvuru formunu dolduran adaylar ilgili enstitüye bizzat müracaat ederek istenilen evraklarla birlikte başvuru kabul işlemini yaptırmak zorundadırlar. İlgili Enstitü Müdürlüğüne Başvuru Kabul İşlemini yaptırmayan adaylar tercih işlemlerini yapamayacaklardır.

#### **Başvuru İçin Gerekli Belgeler;**

1-) Yüksek Lisans programlarına başvuru için, lisans diploması veya mezuniyet belgesinin, Doktora programlarına başvuru için yüksek lisans diploması ya da yüksek lisans mezuniyet belgesinin noter ya da ilgili yükseköğretim kurumundan onaylı sureti veya kesin kayıt tarihine kadar mezun olabileceğini gösterir belge (ilgili yazı dekanlık veya enstitüden alınmalıdır), (2 adet)

 Yurt dışındaki yükseköğretim kurumlarından mezun olan adaylar diploma ya da mezuniyet belgelerini Türkçe tercümesiyle birlikte ibraz etmek zorundadır.(2 adet)

2-) Lisans ve yüksek lisans öğrenimi boyunca alınan bütün derslerin başarı notlarını ve mezuniyet not ortalamasını gösteren not dökümü (transkript) belgelerinin noter onaylı ya da ilgili yükseköğretim kurumundan onaylı sureti. Mezun olamayan öğrencilerin öğrenimi boyunca almış olduğu derslerin ve notlarını gösteren not dökümünün aslı, (1 adet)

Yurt dışındaki yükseköğretim kurumlarından mezun olan adaylar, transkript belgelerini Türkçe tercümesiyle birlikte ibraz etmek zorundadır.(1 adet)

3-) ALES sonuç belgesinin veya Yükseköğretim Kurulu tarafından eşdeğerliği kabul edilen sınavların sonuç belgesinin internet çıktısı.

4-) KPDS/ÜDS sonuç belgesinin internet çıktısı veya eşdeğer sınav sonuç belgesinin noter onaylı sureti. (Yüksek lisans programlarına başvuracak adaylardan yabancı dil sınav sonuç belgesi olmayanlar İstanbul Üniversitesi Yabancı Diller Bölümü tarafından yapılan sınava katılacaktır.)

5-) Son altı ay içinde, önden, adayı kolaylıkla tanıtabilecek şekilde çekilmiş 2 adet vesikalık (4,5x6 cm.) fotoğraf.

6-) Sosyal Bilimler Enstitüsü, Fen Bilimleri Enstitüsü, Sağlık Bilimleri Enstitüsü, Deniz Bilimleri ve İşletmeciliği Enstitüsüne Başvuru için T.C.Halk Bankası Beyazıt Şubesi TR54 0001 2009 8200 0006 2002 22 nolu hesaba 100,00-TL yatırıldığını gösterir dekont (Banka dekontunda adayın adı, soyadı, başvuru yapılan enstitünün adı ve enstitü başvuru bedeli ibaresi yer alacaktır). (Devlet Üniversitesi Araştırma Görevlisi kadrosunda bulunanlardan başvuru bedeli alınmayacaktır).

İşletme Fak. İşletme İktisadı Enstitüsüne Başvuru için T.C. Ziraat Bankası Beyazıt Şubesi TR27 0001 0006 0644 7822 8550 49 nolu hesaba 30,00-TL yatırılması gerekmektedir. Banka dekontunda adayın adı, soyadı, başvuru yapılan enstitünün adı ve enstitü başvuru bedeli ibaresi yer alacaktır.

7-) Fen Bilimleri Enstitüsüne başvuracakların, başvurduğu lisansüstü programından farklı bir dalda öğrenim görmüş olanların aday kaydı yaptırabilmesi için, Enstitüden veya [http://www.fbe.istanbul.edu.tr](http://www.fbe.istanbul.edu.tr/) adresinden alınacak Farklı Dal Formunun ilgili Enstitü Anabilim Dalı Başkanlığınca uygun görülüp imzalanması ve Enstitü Yönetim Kurulunda onaylanması gerekmektedir. (Başvuru ücretinin Enstitü Yönetim Kurulu onayından sonra yatırılması gerekmektedir.)

**NOT: Başvuru için istenen diğer bilgi ve belgeler için;**

**Sosyal Bilimler Enstitüsü web adresi[: http://sbe.istanbul.edu.tr](http://sbe.istanbul.edu.tr/)**

**Fen Bilimleri Enstitüsü web adresi: [http://www.fbe.istanbul.edu.tr](http://www.fbe.istanbul.edu.tr/)**

**İşletme Fak. İşletme İktisadı Enstitüsü web adresi: [http://www.iie.istanbul.edu.tr](http://www.iie.istanbul.edu.tr/)**

**Deniz Bilimleri ve İşletmeciliği Ens. web adresi:<http://www.istanbul.edu.tr/enstituler/denizbilimleri/denizbilimleri.htm> Sağlık Bilimleri Enstitüsü web adresi[: http://www.istanbul.edu.tr/enstituler/saglik](http://www.istanbul.edu.tr/enstituler/saglik)**

#### **Kullanıcı Adı ve Kullanıcı Şifresi İle Sisteme Giriş**

Ekranın sol tarafında bulunan Kullanıcı adı kısmına "*T.C. Kimlik Numarası*", şifre kısmına ise "*sistem tarafından verilen şifre*"yi girerek **GİRİŞ** butonuna basınız.

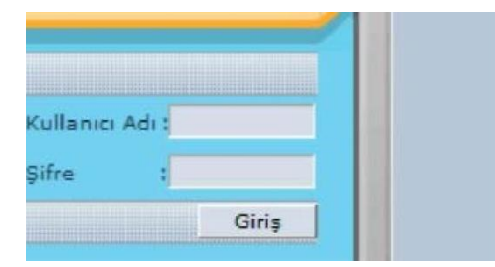

Sisteme ilk girişten sonra şifre değiştirme işlemi yapılacaktır. Eski şifre bölümüne "*Sisteme giriş yapılan şifre*", "**Yeni Şifre**" ve "**Yeni Şifre Tekrar**" bölümüne değiştirmek istediğiniz yeni şifre yazılacaktır. **KAYDET** butonuna tıklayarak yeni şifre oluşturma işlemi tamamlayınız.

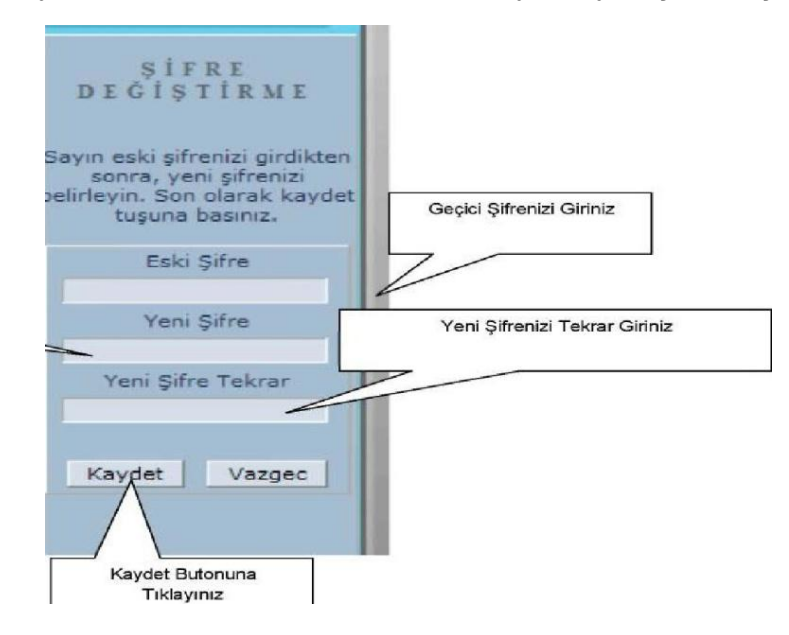

Yeni şifre oluşturan adayların karşısına aşağıdaki ekran çıkacaktır. Oluşturduğunuz yeni şifre ve kullanıcı adını girerek bir sonraki ekrana geçebilirsiniz.

#### **İLETİŞİM ve ULAŞIM**

2011-2012 eğitim-öğretim yılı bahar yarıyılında lisansüstü programlara başvuru kabul edilecek Enstitülerimizin isimleri ve adresleri aşağıdaki tabloda bulunmaktadır.

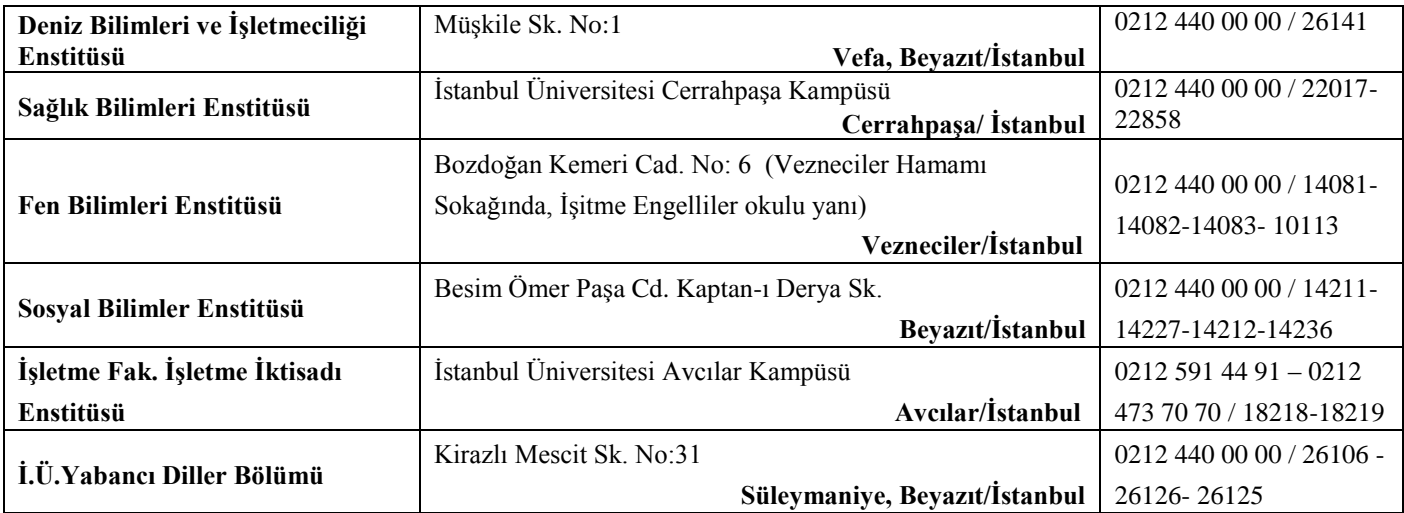

Başvurularla ve kayıtla ilgili her türlü soru ve sorunlarınız için; mesai saatleri içinde ilgili Enstitülerimize yukarıda verilen telefonlardan ve Üniversitemiz Öğrenci İşleri Daire Başkanlığına 0212 440 00 00 / 10046, 0 212 440 00 46 nolu telefonlardan ulaşabilirsiniz.

#### **ADAYLARIN DİKKATİNE:**

- $\checkmark$  Posta ile basvuru kabul edilmeyecektir.
- $\checkmark$  Başvuru Sırasında alınan belgeler iade edilmeyecektir.
- $\checkmark$  Başvuru için ödenen ücret hiçbir koşulda iade edilmez.
- Yüksek Lisans programlarına başvuran adaylardan yabancı dil sonuç belgesi olmayanlar için Üniversitemiz Yabancı Diller Bölümünde yabancı dil sınavı yapılacaktır.

#### **Kesin Kayıt İçin Gerekli Belgeler:**

Kesin kayıt yaptırmaya hak kazanan adaylar, aşağıda yazılı belgelerin ekli bulunduğu bir dilekçe ile ilân edilen süre içinde ilgili Enstitü Müdürlüğüne şahsen teslim etmek zorundadır.

- **1.** Nüfus cüzdanının fotokopisi (yabancı uyruklular için pasaportun fotoğraflı ve noter tasdikli Türkçe çevirisi ile **Yabancı uyruklu numarasını gösterir belge**.)
- **2.** İkametgâhı ile ilgili beyanı (İkamet Beyanı Formu için [TIKLAYINIZ\)](ikametbeyani.pdf)
- **3.** Erkek adayların askerlik şubelerinden alınacak Askerlik Durum Belgesi (yabancı uyruklu adaylar bu bent hükmüne tabi değildir.)
- **4.** Yabancı uyruklu adayların Türkiye Türkçesi bildiklerini gösterir belgeleri veya onaylı sureti
- **5.** Yüksek Lisans programlarına başvuru için lisans diploması veya mezuniyet belgesinin, Doktora programlarına başvuru için yüksek lisans diploması ya da yüksek lisans mezuniyet belgesinin noter ya da ilgili yükseköğretim kurumundan onaylı sureti (Başvuru sırasında mezun olmayanlar için)
- **6.** Son altı ay içinde, önden, adayı kolaylıkla tanıtabilecek şekilde çekilmiş 6 adet vesikalık (4,5X6 cm) fotoğraf.
- **7.** Katkı Payının/Öğrenim Ücretinin yatırıldığına dair dekont.

### \*\* **ÖNEMLİ UYARI: NOKTA ÜNİVERSİTE OTOMASYONU WEB TARAYICISI OLARAK SADECE İNTERNET EXPLORER KULLANMAKTA OLUP SİSTEM EN İYİ 1024\*768 ÇÖZÜNÜRLÜKTE ÇALIŞMAKTADIR.**